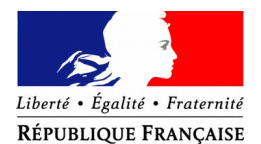

#### PRÉFET DU MORBIHAN

Préfecture

Cabinet Bureau de la représentation de l'Etat

Vannes, le 17 janvier 2020

Courriel : [pref-decorations@morbihan.gouv.fr](mailto:pref-decorations@rhone.gouv.fr)

# **Médaille d'honneur du travail, promotion du 14 juillet 2020, uniquement pour les candidats qui résident dans le département du Morbihan**

# **déposer vos demandes de médaille d'honneur en ligne,**

## **en suivant les consignes suivantes.**

**Cette dématérialisation se base sur les procédures simplifiées mises en place dans le Morbihan. Toutes les informations sont disponibles sur [le site de la préfecture du Mo](http://www.rhone.gouv.fr/Politiques-publiques/Citoyennete-et-institutions/Distinctions-honorifiques/Les-medailles-d-honneur-recompensant-l-anciennete-des-services-rendus)rbihan.** 

### **Comment déposer une demande de médaille d'honneur du travail en ligne ?**

### **1) Prérequis informatique**

Pour la saisie des dossiers depuis internet, les navigateurs supportés sont :

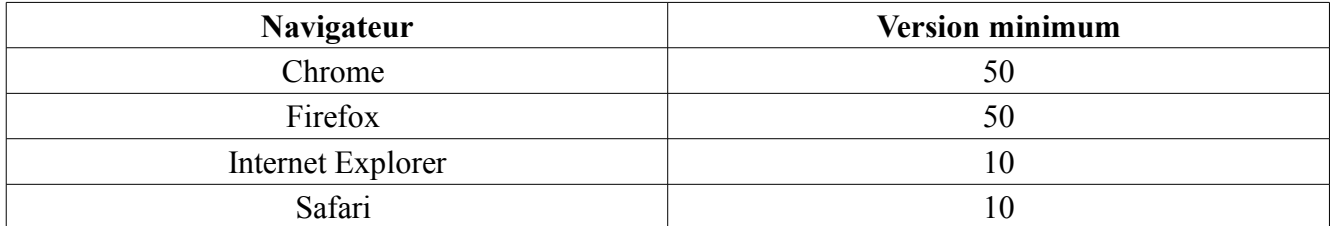

### **2 ) Lien de la médaille demandée**

Le dépôt des demandes de médaille d'honneur est accessible depuis le portail [Démarches simplifiées.](https://www.demarches-simplifiees.fr/) Pour déposer une demande en ligne, utiliser **le lien ci-dessous.** 

(**Attention :** Pensez à vérifier que le candidat relève bien de cette médaille)

# **Pour la médaille d'honneur du travail :**

L'employeur ou le candidat dépose la demande.

**La médaille d'honneur du travail est destinée à récompenser l'ancienneté des services honorables effectués par toute personne salariée ou assimilée.**

**Cliquez sur le lien :<https://www.demarches-simplifiees.fr/commencer/mhtravail>**

#### **3) Connexion au portail** *[Démarches s implifiées](https://www.demarches-simplifiees.fr/)***.**

Après avoir cliqué sur le lien de la médaille d'honneur qui vous concerne, vous devez vous connecter au portail « démarches simplifiées ».

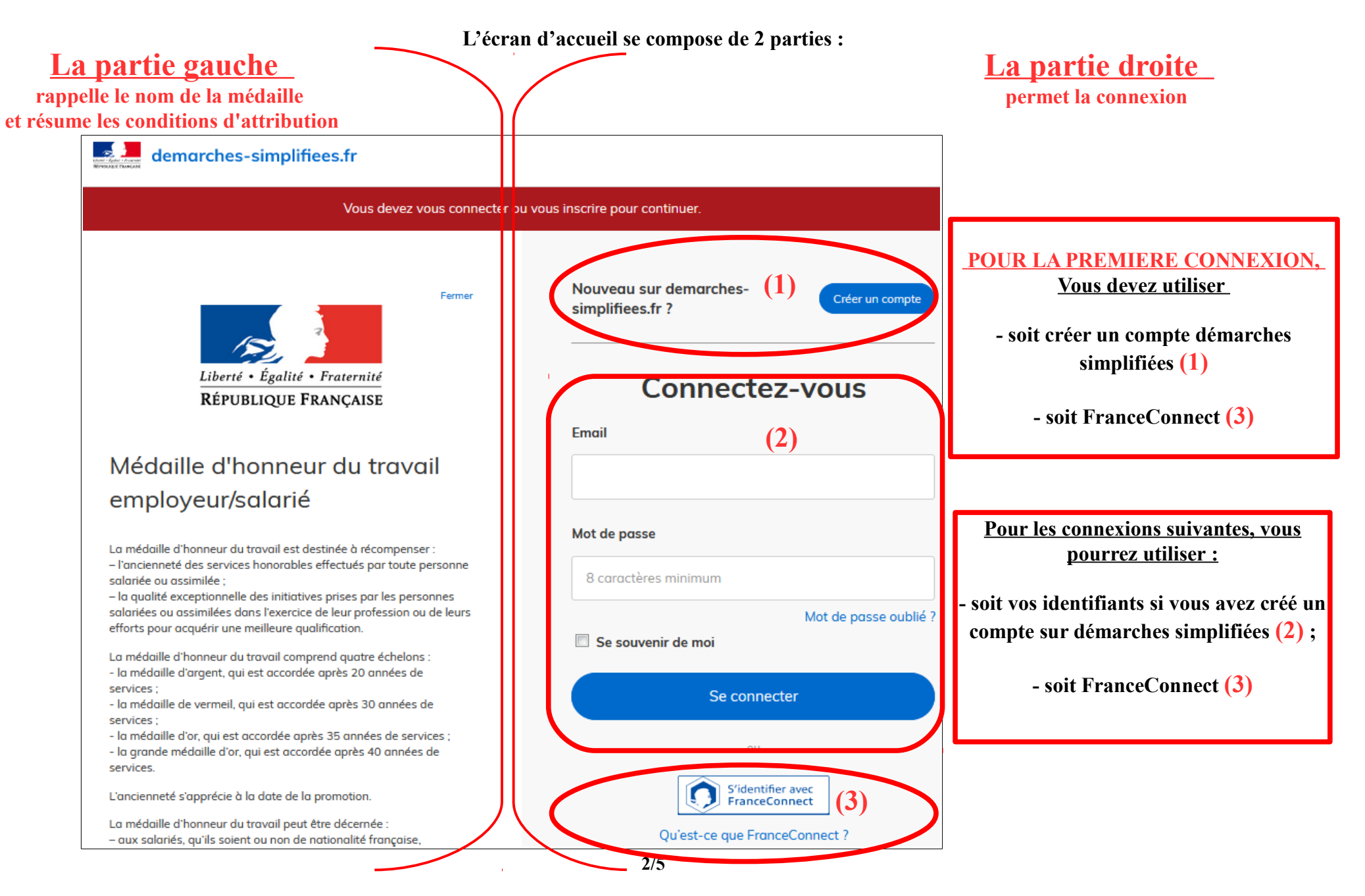

#### **4) Vérification de votre adresse courriel**

Pour une création de compte ou une vérification de compte, **Démarches simplifiées** vous adressera directement un mail avec un lien d'activation. **N'oubliez pas d'aller voir dans vos spams.**

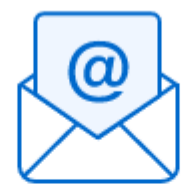

Avant d'effectuer votre démarche, nous avons besoin de vérifier votre adresse @

Ouvrez votre boîte email, et cliquez sur le lien d'activation dans le message que vous avez reçu.

Si vous n'avez pas reçu notre message, nous pouvons vous le renvoyer.

Email

Renvoyer un email de confirmation

### **5) Saisie du numéro de SIRET de l'employeur**

Quelle que soit la médaille d'honneur, c'est **le numéro de SIRET de l'employeur qui authentifie le dépôt du dossier.** 

## **Après la connexion au portail démarches simplifiées, un nouvel écran vous permet :**

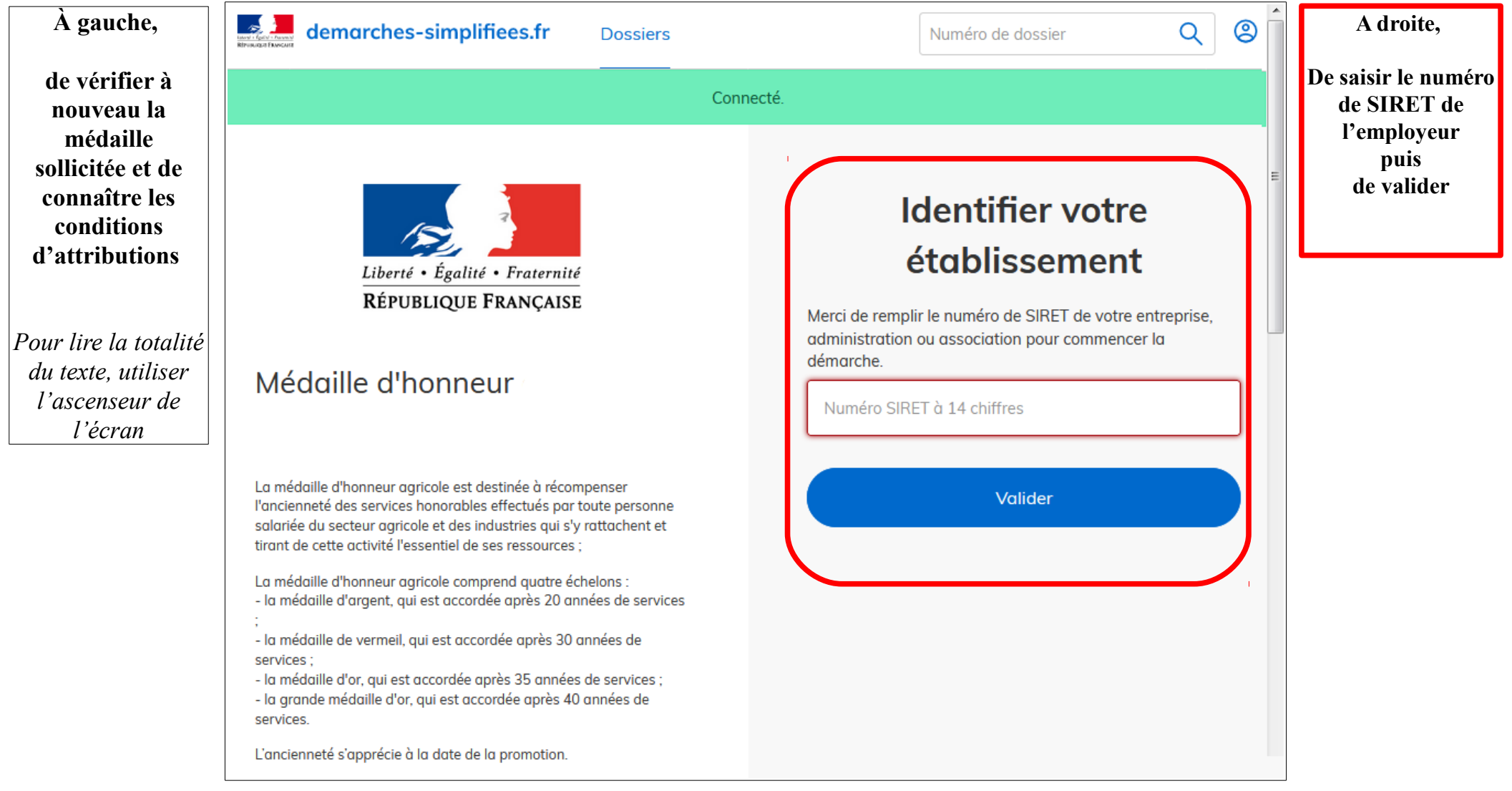

### **6) Vérification des informations et autorisation**

Sur l'écran suivant, vous obtenez les informations relatives au numéro de SIRET saisi. **Vous pouvez les vérifier et, en cas d'erreur, vous pouvez changer de SIRET en cliquant sur le bouton de gauche.**

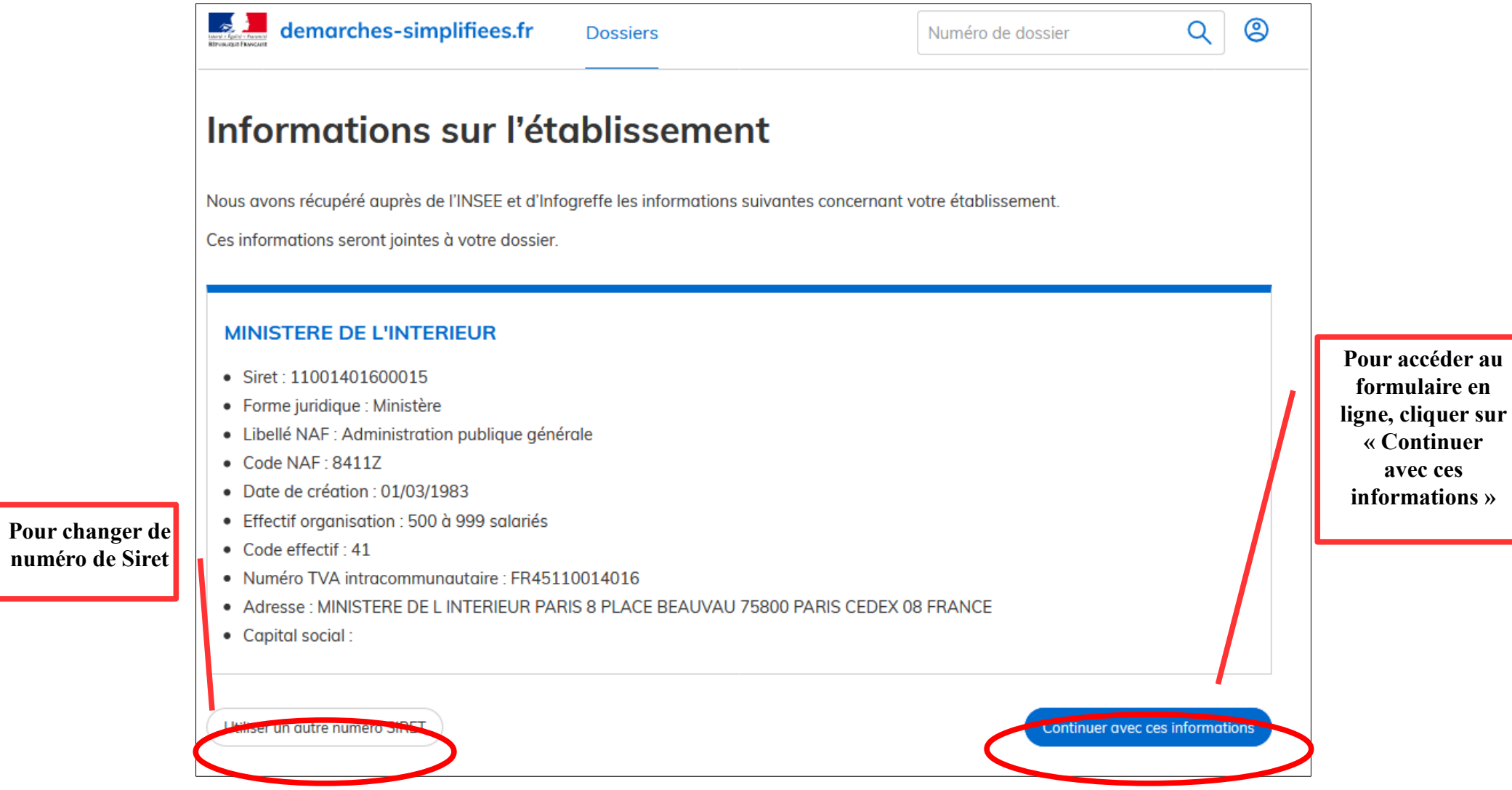

**Un guide de la démarche est à votre disposition en haut de page du formulaire en ligne.**